# Input Devices of Computer

Camera

Microphone

Scanner

# DISPOZITIVE DE INTRARE

Joystick

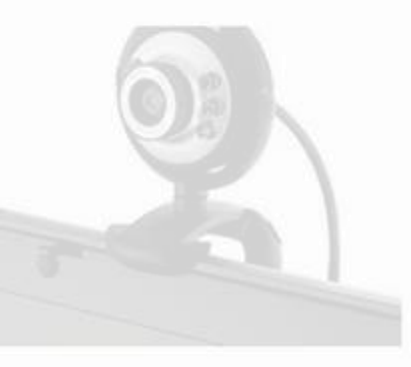

Track ball

Mouse

www.examplesof.net

Keyboard

Web cam

#### Tastatura

- Este un dispozitiv periferic de intrare ce permite utilizatorului sa introducă informații în calculator
- Introducerea datelor se face prin apăsarea tastelor.
- La apăsarea unei taste se generează un cod numeric ce se transmite la calculator

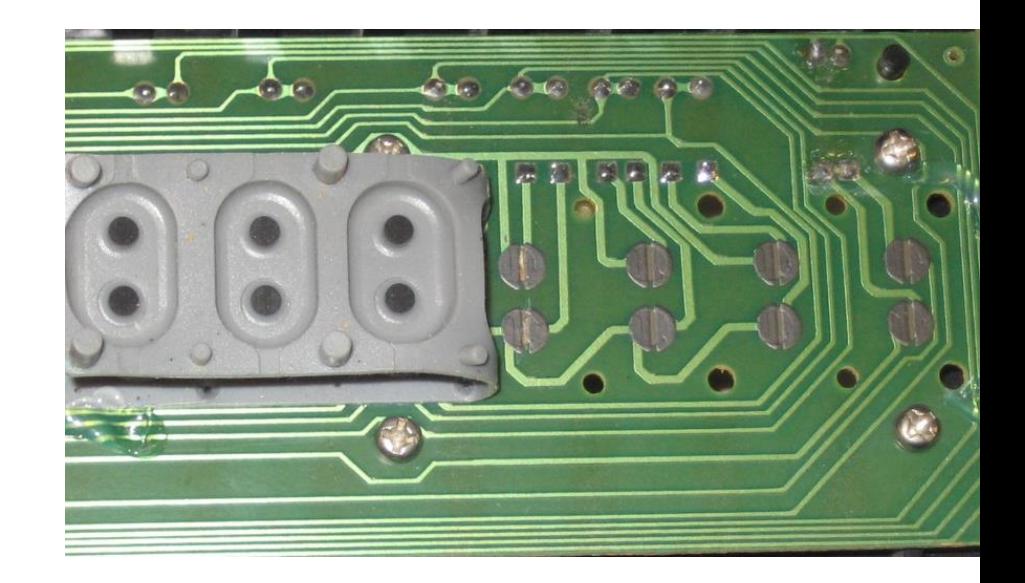

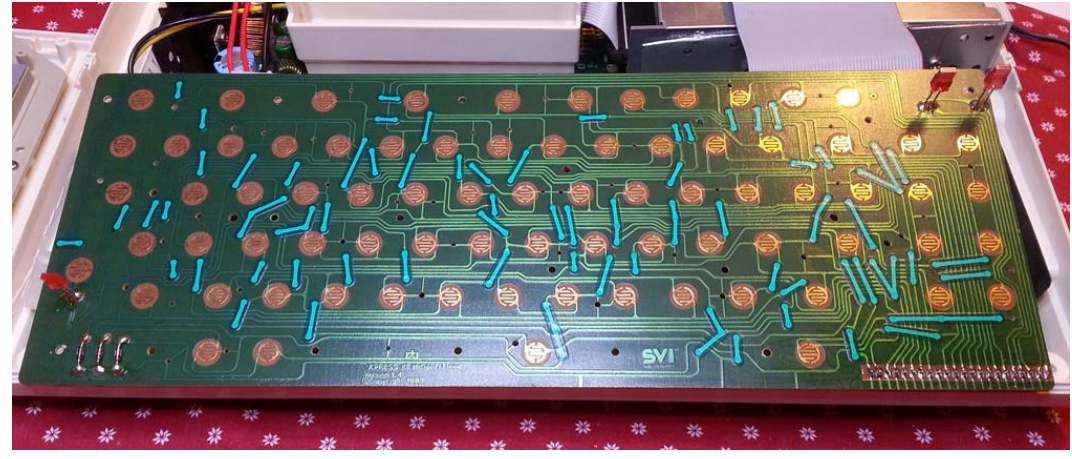

### Clasificarea tastelor

- **Taste numerice** 0 9
- **Taste alfanumerice** a z, A Z, cifrele 0 9 și semnele speciale  $\sim$ !@#\$%^&\*()\_+{}:"|<>?[];'\,./
- **Tastele funcționale** F1 F12
- **Tastele de editare** Delete, Enter, TAB, Caps Lock, Insert, Num Lock, Shift
- **Tastele de comenzi** Esc, Enter
- Taste de deplasare TAB, Page Up, Page Down, Home, End,  $\uparrow, \rightarrow, \downarrow, \leftarrow$
- Tastele mai pot fi clasificate in
	- **Taste calde**  prin apăsare, se obține un efect
	- **Taste reci** Shift, CTRL, ALT se apasă în combinație cu alte taste pentru a avea un efect

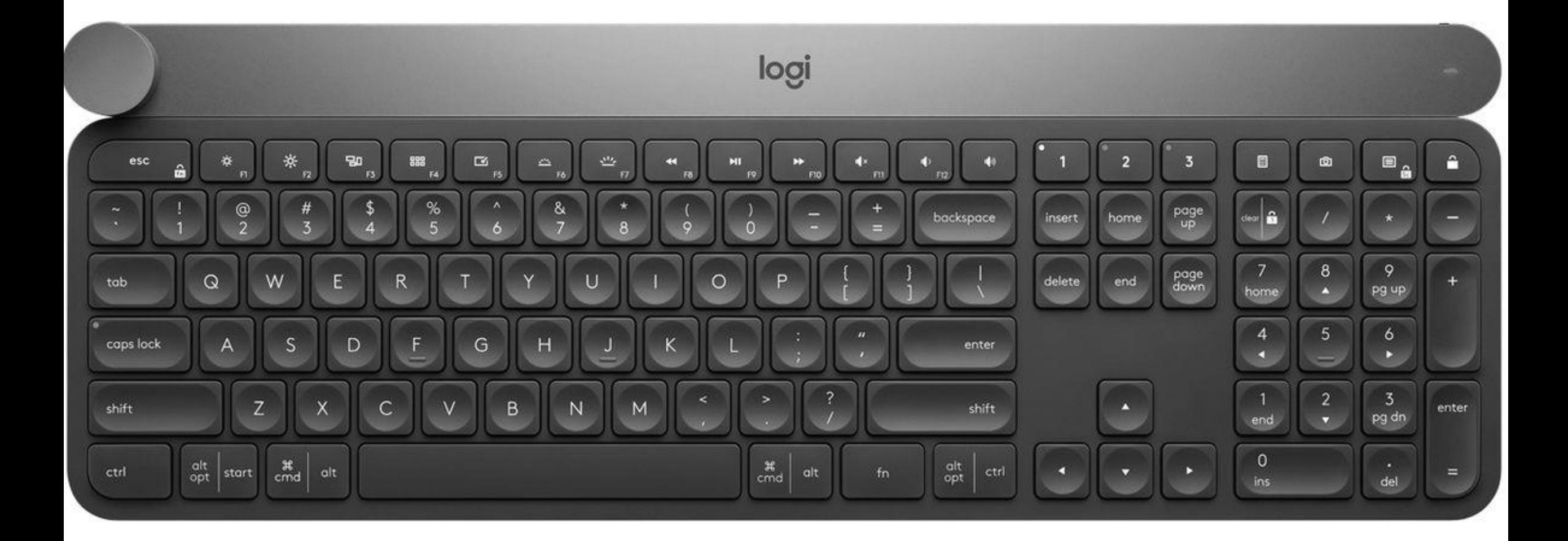

- Tastele **F** si **J** sunt tastele principale. Ele au un marcaj. Pe ele se așează degetele arătătoare
- Se poziționează degetele mâinii stângi pe tastele A,S,D,F și degetele mâinii drepte pe tastele J,K,L. Această poziționare se numește "poziție principală"
- După fiecare tastare, reveniți la poziția principală. Aceasta vă va ajuta să nu vă mai uitați la tastatură.

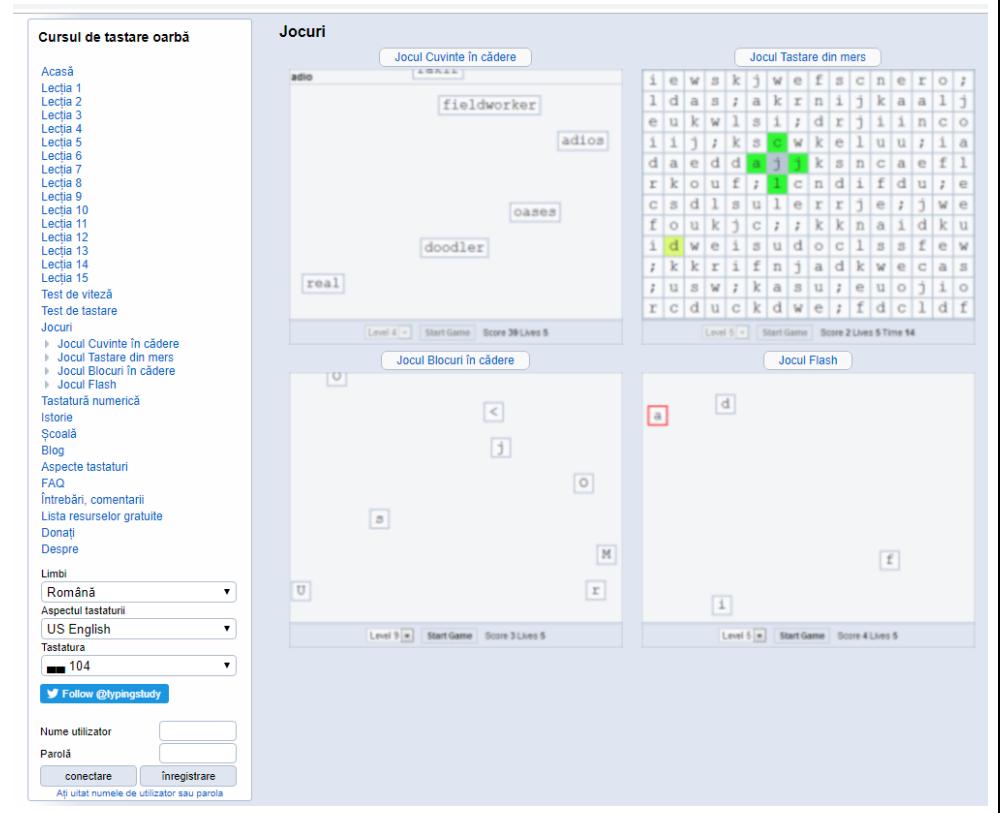

Puteți folosi [https://www.typingstudy.com/ro/games/falling\\_bocks](https://www.typingstudy.com/ro/games/falling_bocks) pentru a învăța să tastați corect.

## Mouse-ul și touchpad-ul

- permite selectarea obiectelor, comenzilor şi lansarea comenzilor de execuție;
- La apăsarea unui buton, se transmite un cod numeric
- poate efectua următoarele acţiuni:
	- **Clic** o apăsare scurtă a unui buton. Se poate da clic cu butonul stâng sau cu butonul drept. Dacă se dă clic dreapta pe/într-o aplicaţie, este afişat meniul contextual al acesteia.
	- **Dublu-clic -** două apăsări rapide ale butonului stâng, fără a deplasa mouse-ul. Are ca efect lansarea unei aplicaţii.
	- **Drag and drop ("prinde și plasează") se deplasează** mouse-ul ţinându-se un buton apăsat (de obicei, butonul stâng).

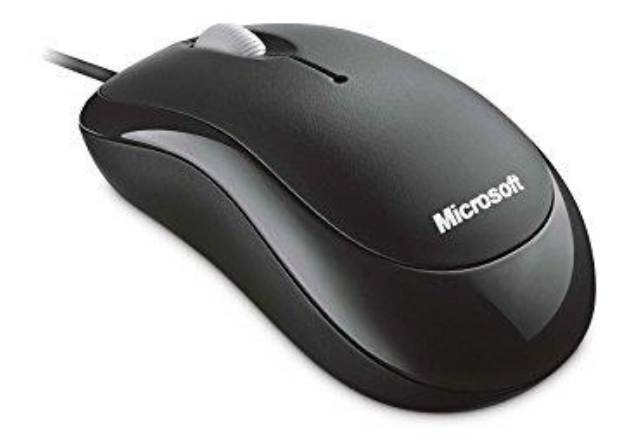

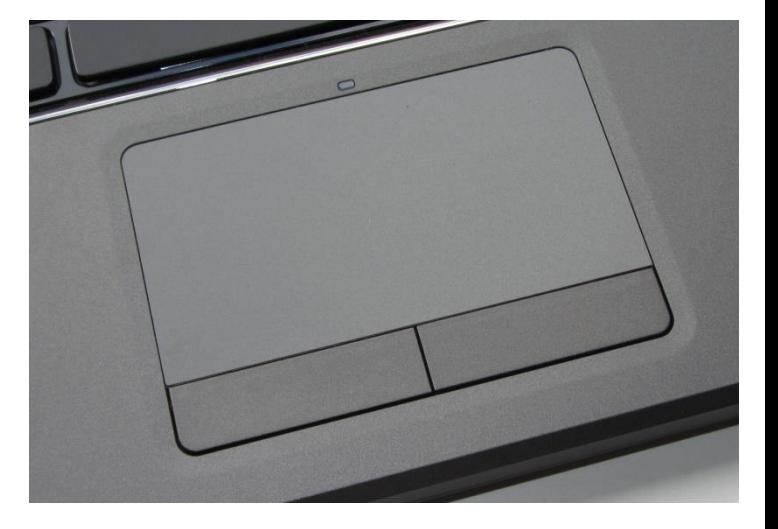

## Scanner (este corect și scaner)

- Se folosește pentru a transfera pe un computer imagini sau texte aflate pe un suport de hârtie
- Caracteristicile scannerului
	- Rezolutia (masurată în dpi dots per inch)
	- Numarul de culori detectate (albnegru sau color)
	- Viteza de scanare (pagini pe minut)

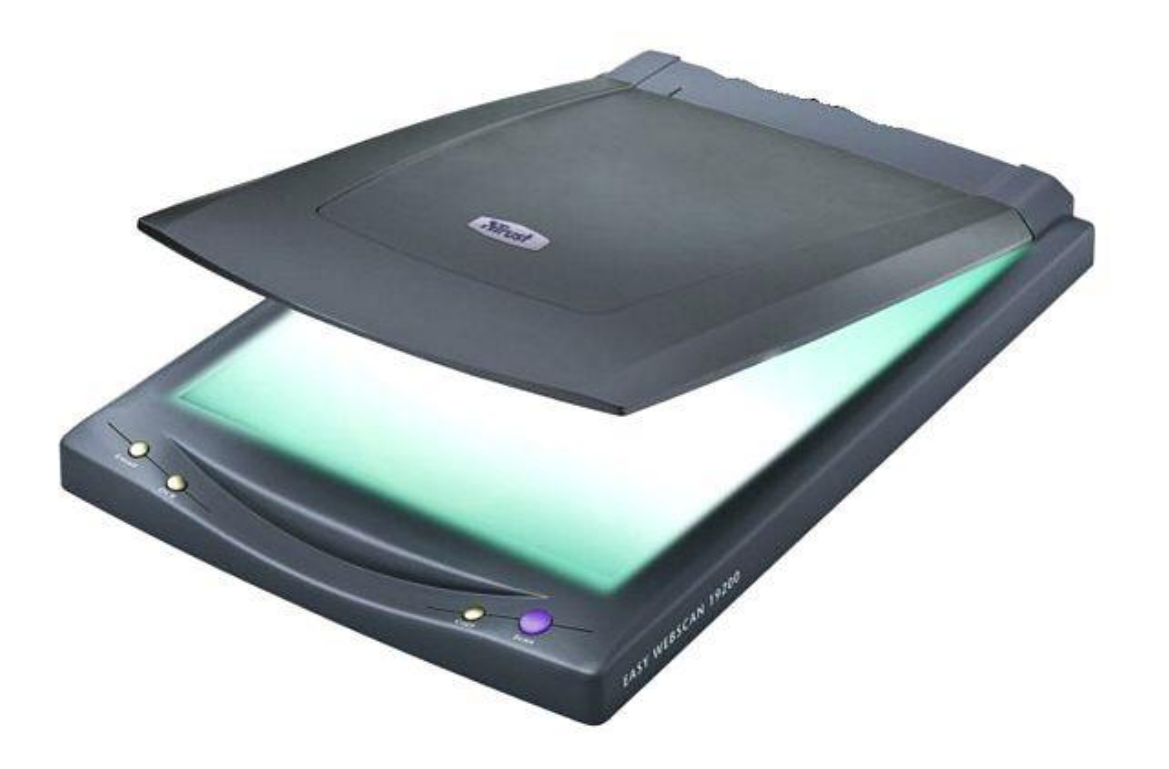

# Aparat foto / video digital

- Este utilizat pentru capturarea imaginilor si digitizarea lor
- Caracteristicile cele mai importante sunt:
	- Rezoluția care se măsoară în Mp (megapixeli) și ne arată din câte puncte este formată o imagine digitală
	- Zoom optic ne arată de câte ori se poate mări imaginea optic
	- Dimensiune senzor cu cât senzorul este mai mare, cu atât captează mai multă lumină și calitatea imaginii este mai bună.

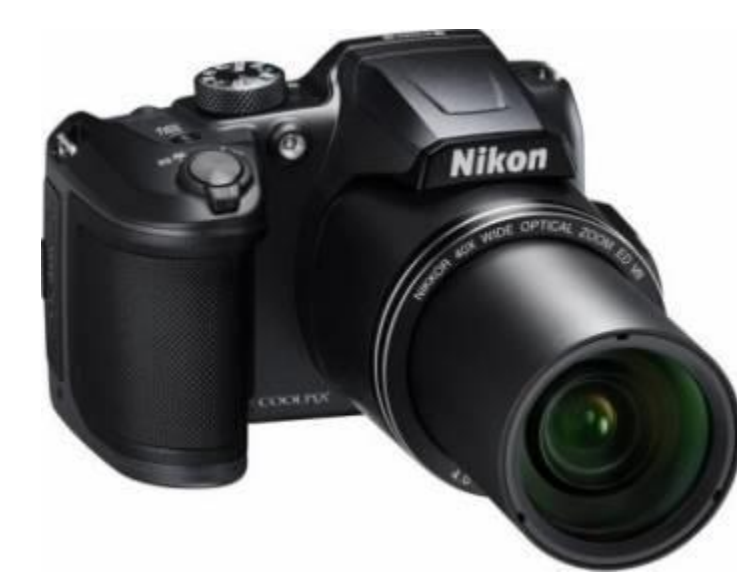

## Tabletă grafică

- Este un dispozitiv utilizat de graficieni pentru a desena un obiect direct pe computer
- Se poate utiliza si pentru semnături electronice
- Creionul cu care se scrie se numește stylus
- Caracteristici:
	- Suprafața activă
	- Rezoluția numărul de linii ce se pot trasa pe o suprafața de 1 inch
	- Viteză pe numărul de puncte ce pot fi trasate într-o secundă
	- Presiune numărul de nivele de presiune pe care le poate detecta tableta

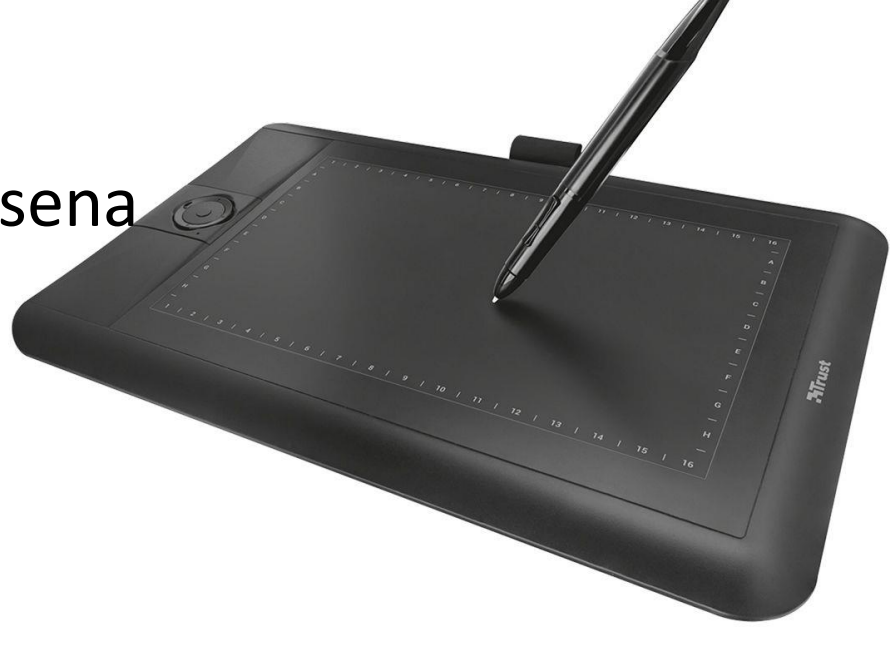

#### Microfonul

- Preia sunetul de la utilizator sau din mediul ambiant și către computer.
- El transformă sunetul în semnale electrice
- Pot fi și de dimensiuni foarte mici

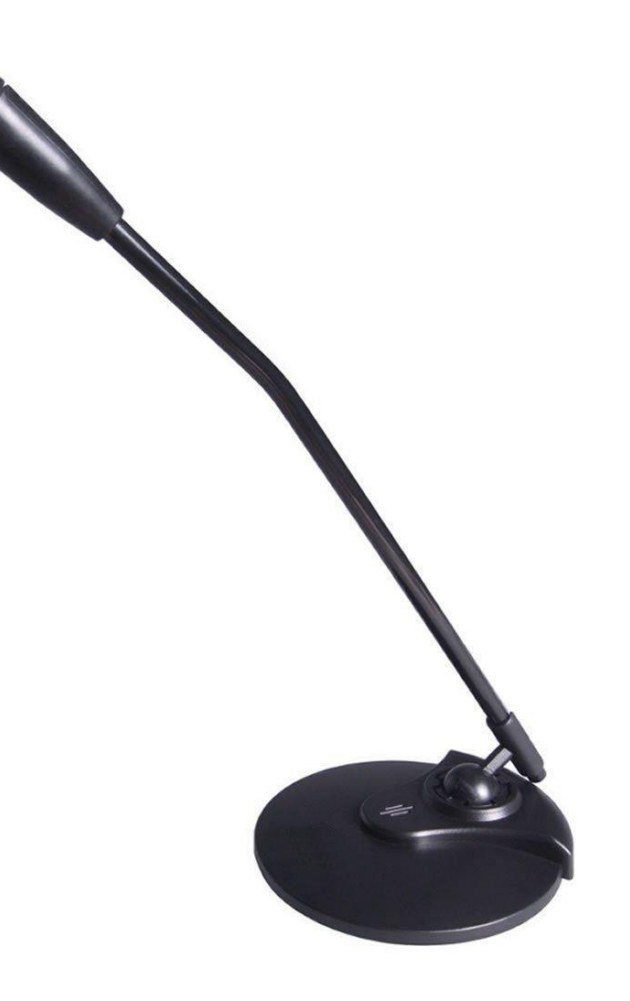

## Știați că…

- Tastatura folosită cel mai frecvent se numește QWERTY
- Ea a fost concepută pentru mașinile de scris pentru a putea scrie cu ușurință în limba engleză (fără a se bloca tastele)

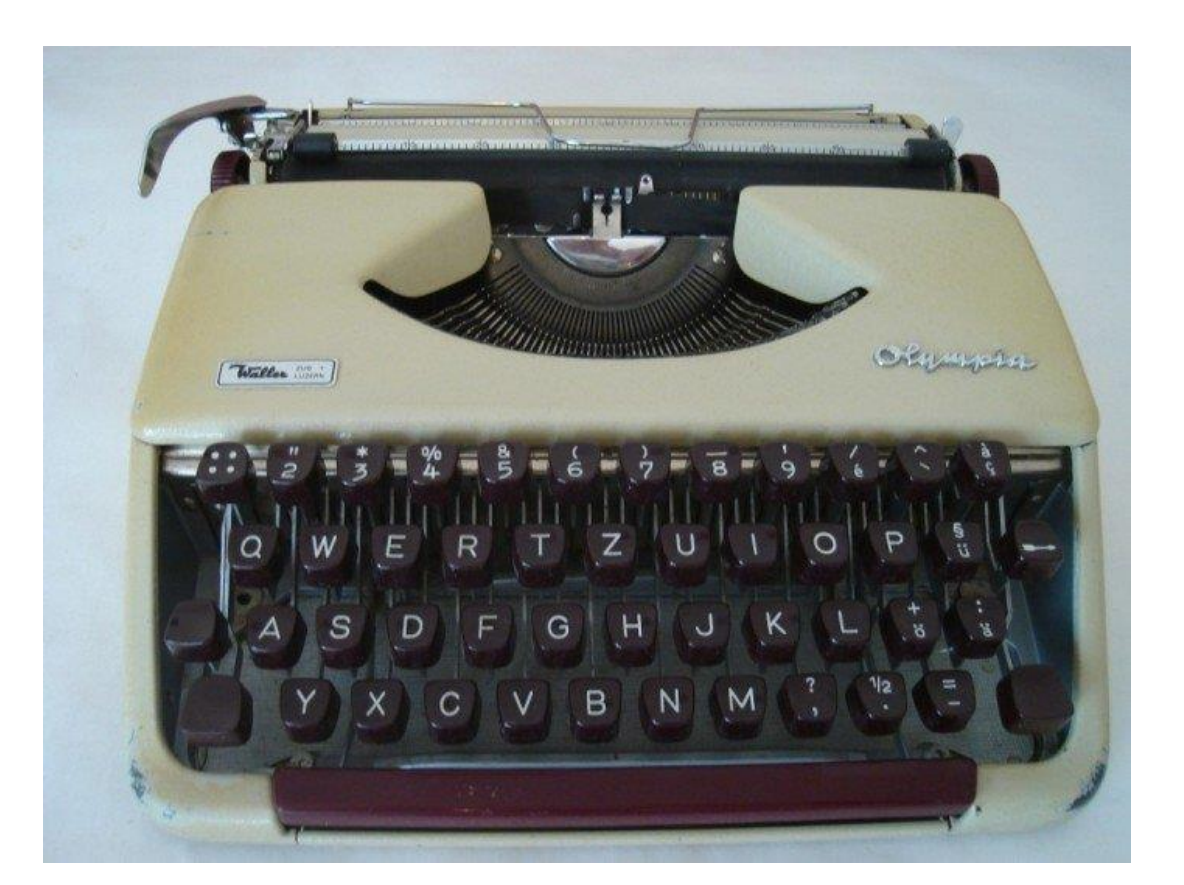